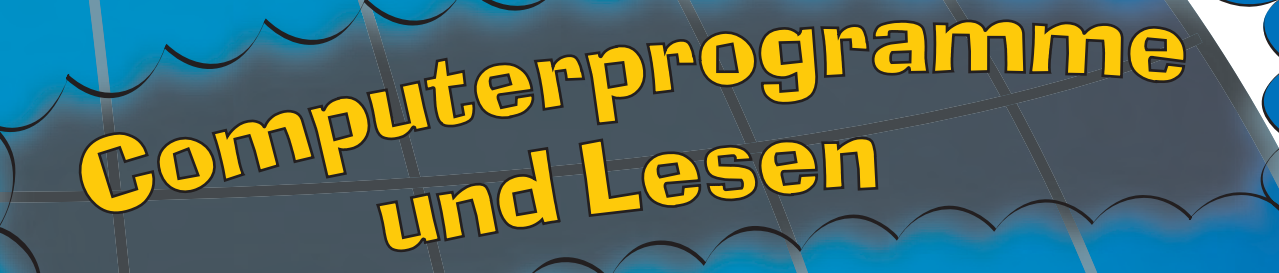

B **a** 

ustine des

 $\boldsymbol{\Phi}$ 

ns

Stärkung der Lesekompetenz der 10- bis 14-Jährigen

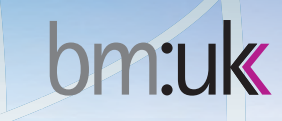

### Bausteine des Lesens

Der vorliegende Baustein 3 "Computerprogramme und Lesen" entstand im Rahmen der bundesweiten Veranstaltungsreihe "Lesepädagogik und Qualitätsmanagement".

#### Impressum – Medieninhaber und Herausgeber:

Bundesministerium für Unterricht, Kunst und Kultur, Abt. I/5 1014 Wien, Minoritenplatz 5, Richard Stockhammer

## Koordination der Reihe:

Jutta Kleedorfer

Erstellt von: Eva-Maria Winkler

#### Umschlaggestaltung (unter Verwendung von Illustrationen von G. Szekatsch):

Alexander Decker [info@treibsbunt.at](mailto:info@treibsbunt.at)  <www.treibsbunt.at>

Lektorat:

Inge Fritz

## Bestelladresse:

Amedia Servicebüro 1141 Wien, Sturzgasse 1A Tel.: (01) 982 13 22-365 Fax: (01) 982 13 22-311 offi[ce@amedia.co.at](mailto:ce@amedia.co.at)

Wien, Mai 2007 (Überarbeitete Fassung des im Oktober 2006 erstmals erschienenen Heftes) © Alle Rechte liegen beim BMUKK, Abt. I/5

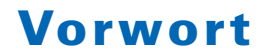

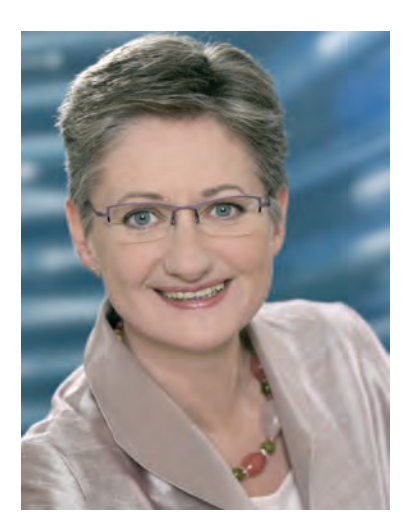

*Die Publikationsreihe "Bausteine des Lesens" hat sich zum Ziel gesetzt, allen Lehrerinnen und Lehrern der Sekundarstufe I praxisnahe Konzepte zum unmittelbaren Einsatz im Unterricht anzubieten. Die Bausteine sind aus dem Bedürfnis und der Notwendigkeit entstanden, fächerübergreifend, handlungsorientiert und gezielt zur Stärkung der Lesekompetenz der 10- bis 14-Jährigen beizutragen.* 

*Die "Bausteine des Lesens" wurden im bundesweiten Akademielehrgang "Lesepädagogik und Qualitätsmanagement" unter der Leitung von Mag. Jutta Kleedorfer und Mag. Brigitte Schröder im Auftrag der Abt. I/5 des bm:ukk von Gruppen von Lehrgangsteilnehmer/innen entwickelt. Die "Bausteine" knüpfen an die unterschiedlichen Dimensionen von Lesekompetenz an und geben praktische Anregungen für den Unterricht, wobei folgende Fragen im Vordergrund stehen: Wie kann die Motivation gesteigert werden? Welche Fertigkeiten können gestärkt werden?* 

*Wie wird die Kraft des Verstehens nutzbar? Welche Methoden sind besonders zielführend? Welche Rolle spielt die Emotion in Verbindung mit Texten? Welchen Beitrag leistet die Kommunikation über Gelesenes?* 

*Auf diese Weise erschließen die "Bausteine des Lesens" eine mehrdimensionale Sicht auf eine umfassende "Architektur des Lesens", welche Lehrerinnen und Lehrer unterschiedlicher Fachrichtungen ansprechen soll. Baustein um Baustein soll der Lesebegriff erweitert werden, um in jedem Unterrichtsfach dem gemeinsamen Anliegen zur Stärkung der Lesekompetenz nachzukommen.* 

*Lesen wird mittels der "Bausteine" nicht als isolierte Teilfertigkeit trainiert, sondern schrittweise als grundlegende Schlüsselkompetenz ausgebaut, die im Alltag immer wieder praktiziert wird und sich dadurch weiterentwickelt. Dabei sollen sich die Lehrerinnen und Lehrer als Teil einer lernenden Gemeinschaft wahrnehmen, deren eigene Entwicklung als Leserinnen und Leser nie abgeschlossen ist.* 

*Mit den besten Wünschen für eine erfolgreiche Arbeit* 

Moundig plumical

*Dr. Claudia Schmied Bundesministerin für Unterricht, Kunst und Kultur* 

## **Vorwort**

Ziel dieses Bausteines ist es, eine Übersicht über softwaregestützte Computerleseprogramme zu geben.

 tung vorzunehmen. Die Systemvoraussetzungen zur Installation bzw. Bedienung und eine Noch wichtiger erscheint es aber, Gründe für den Einsatz und Informationen über einige Kriterien zur Qualitätsbeurteilung von Lesesoftware anzuführen. Bei der Auflistung der Programme – wobei bei der Vielzahl der am Markt befindlichen Leseprogramme verständlicherweise keine Vollständigkeit erreicht werden konnte – wurde versucht, bewusst keine Wer-Beschreibung der Programme sowie Bezugs- und Informationsquellen werden hier aufgelistet.

Für den allgemeinen Teil waren vor allem die Texte "Computerprogramme zur Lese-Rechtschreibförderung" von Andreas Warnke, Uwe Hemminger, Ellen Roth und Stefanie Schneck und "Computergestützte Trainingsverfahren" von Katrin Zimdars und Susanne Zinke sehr hilfreich (vgl. WARNKE 2002, ZIMDARS/ZINKE 2003).

Informationen zu Computer-Leseprogrammen finden sich im Internet. Hier können auch die entsprechenden Demoversionen zu fast allen Programmen eingesehen bzw. getestet werden.

Eines sei aber an dieser Stelle angemerkt: Der Computereinsatz ersetzt nicht die Lehrkraft, den Therapeuten/die Therapeutin. Softwareprogramme stellen aber ein wertvolles Werkzeug in der Hand des Therapeuten/der Therapeutin dar, wenn es um die Unterstützung der Diagnose oder die Dokumentation der Therapie geht. Sie gestalten die Arbeit während der Übungseinheit abwechslungsreicher und geben den Schüler/innen – bei fachgerechter Anleitung durch die Lehrkraft, den Therapeuten/die Therapeutin – ein Werkzeug in die Hand, mit dem sie erlernte Fähigkeiten üben und festigen können (vgl. WARNKE 2002, S. 100; WOHLHART 1999: [www.pze.at/linux2/pim/pim/skripten/sprasoft.htm\)](http://www.pze.at/linux2/pim/pim/skripten/sprasoft.htm).

Eva-Maria Winkler

# **Inhalt**

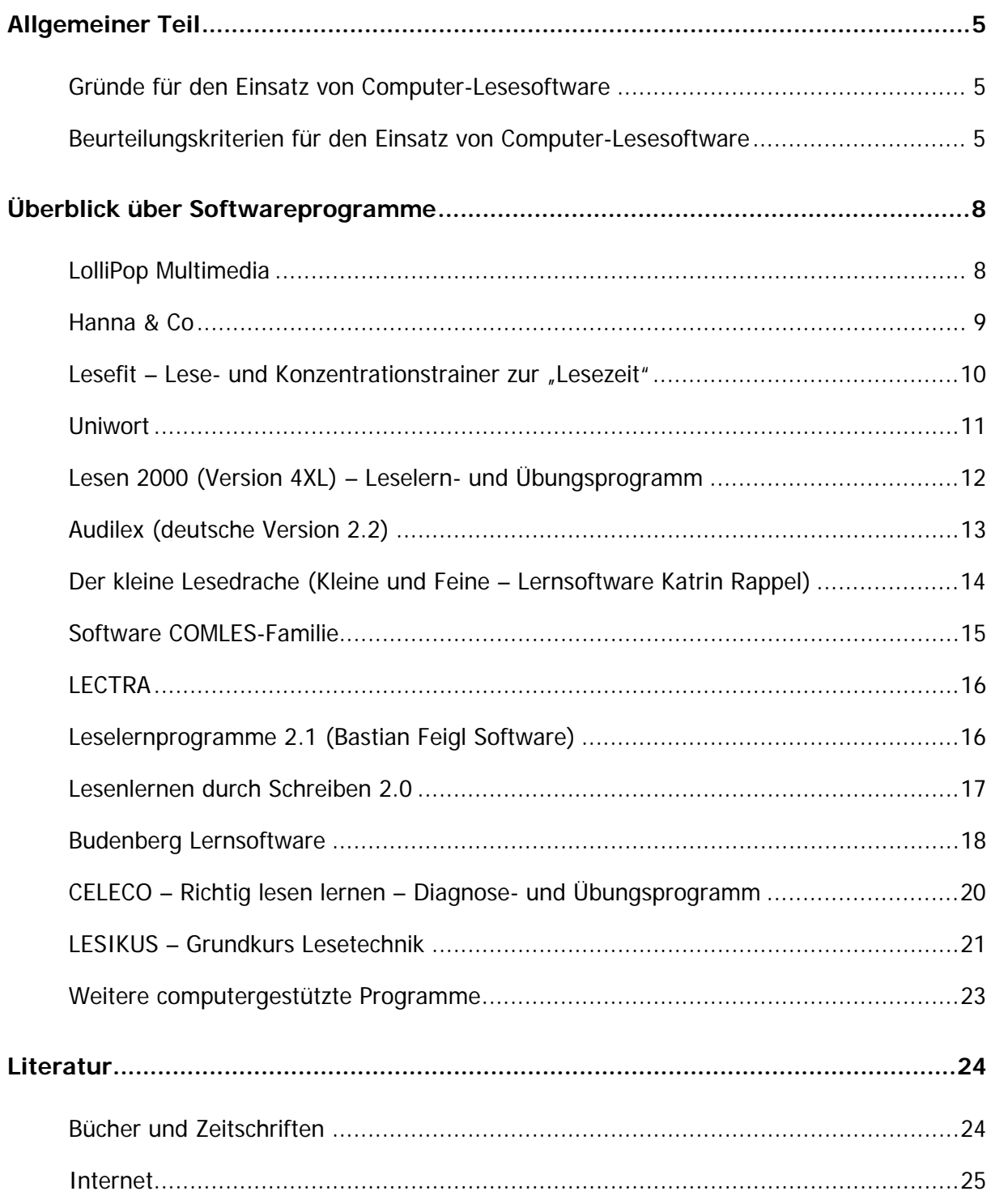

# <span id="page-6-0"></span>**Allgemeiner Teil**

Softwaregestützter Leseunterricht ist zwar oft noch weit vom Alltagsrepertoire der Schulen entfernt, trotzdem stellt sich heute nicht mehr die Frage, ob Computereinsatz grundsätzlich sinnvoll und gerechtfertigt ist.

## **Gründe für den Einsatz von Computer-Lesesoftware**

Als Gründe für den Computer-Softwareeinsatz zur Lese-Rechtschreibförderung sind folgende Punkte zu nennen:

- Lernen am Computer ist wirksam, es führt bei einzelnen Kindern mit Legasthenie (besonders bei schwergradiger Legasthenie) und bei Motivationsproblemen zu bedeutsamen Fortschritten.
- Die hochgradige, didaktisch durchorganisierte Systematik guter Computerprogramme ist eine wichtige Ergänzung der Lehrmethoden im Rahmen einer Legasthenietherapie.
- Der Computer überprüft nicht wertend mit Belohnungssystemen und mit unerschöpflicher Ausdauer die Lese- und Rechtschreibleistung des Schülers/der Schülerin.
- Die Buchstaben sind immer am gleichen Ort, der Schüler/die Schülerin hat es leichter, die Buchstabenform zu erinnern.
- Das Programm kann sich individuellen Fehlerschwerpunkten anpassen.
- Die Arbeit am PC nach genauen Bedienungsregeln fördert ein konzentriertes und reflektiertes Lernen, es wirkt einem impulsiven Arbeitsstil entgegen, der Denk- und Arbeitsstil wird automatisch strukturiert.
- Das Arbeiten mit dem Programm sichert dem Schüler/der Schülerin Erfolgserfahrungen, da es sich flexibel auf Schwierigkeitsgrade einstellt, die dem Schüler/der Schülerin eine Lösung ermöglichen.
- Fehler werden nicht übergangen, dadurch werden falsche Lernschritte vermieden (vgl. WARNKE 2002, S. 99).

## **Beurteilungskriterien für den Einsatz von Computer-Lesesoftware**

Aufgrund der Vielzahl der Softwareprogramme für den Bildungs- und den weiter gespannten Edutainment-Markt stellt sich natürlich die Frage nach einem Marktüberblick, nach didaktisch motivierten Auswahlkriterien und den methodischen Modalitäten des Einsatzes.

Selten ist Software für den Edutainment-Markt auch für den schulischen Bereich geeignet, da die Einbettung in Abenteuerspiele, narrative Rahmenhandlungen und die hauptsächlich an der Freude an Grafik und Sound orientierten Gags weder in den Zeitrahmen des Unterrichts passen noch spezifisch genug einsetzbar sind.

Für den Einsatz von Computerprogrammen im Unterricht sollte deshalb immer gelten:

- eine modulare Einsetzbarkeit, das Programm muss eine individuelle Anpassung an das Lern-Leistungsniveau des Kindes ermöglichen,
- die Einstellbarkeit auf besondere unterrichtliche Anliegen,
- kurze, klare Übungssequenzen; der Ablauf der Lernsequenzen sollte standardisiert sein, damit die Bedienung einfach und überschaubar ist und dem übenden Kind durch eine klare Lernsystematik Sicherheit gegeben wird,
- eine unmittelbare Erfolgskontrolle für den Schüler/die Schülerin (z. B. akustische Belohnung, visuelle Bekräftigung),
- das Programm sollte altersgestaffelt aufgebaut sein,
- ein Überblick über den Lernerfolg für die Lehrkraft, den Therapeuten/die Therapeutin (Das Programm sollte Protokollmöglichkeiten gewähren.),
- enge Passung mit eingesetzten Lehrwerken,
- das Programm sollte variable Vorgabemodi aufweisen (z. B. akustische und visuelle Vorgabe, tachistokopische Vorgabe einzelner oder mehrerer Items),
- methodisch-didaktische Handreichungen für verschiedene Settings (Einzel- und Gruppenarbeit, Arbeit mit und ohne Lehrkraft, Einsatz für die ganze Klasse).

Zur Qualitätsbeurteilung wurden 1979 durch Scheerer-Neumann und 2001 durch Walter einige Kriterien festgelegt:

- seriöse Versprechungen werden gegeben (es werden keine schnellen "Wunder" versprochen; es wird nicht behauptet, dass die LRS-Störung durch "spielerisches Üben" alleine verschwindet),
- Anpassung der Übungen an den Entwicklungsstand des Kindes und an das Stadium des Leselernprozesses (die für das Lesen wichtigen Teilprozesse werden geübt, die Integration dieser Teilprozesse und ihre Automatisierung werden geübt),
- die Konzentration wird trainiert,
- durch die Verbesserung der Leistung werden Ängste und emotionale Blockaden abgebaut.

(Vgl. ZIMDARS/ZINKE 2003, S. 76)

Zur Beurteilung einzelner Programme eine Übersicht zu gewinnen, ist schwer. Meist sind die Materialien nur über Bestellung erhältlich, nur vereinzelt sind Programme auch im Buchhandel zu erwerben.

Neuerscheinungen werden oft in Grundschulzeitschriften vorgestellt, Informationen können aber auch über Verlage, Buchhandlungen, Fachmessen, Kongresse oder über das Internet eingeholt werden. Dazu kommt noch die Schnelllebigkeit der Produkte, die eine kritische Sichtung und Bestandsaufnahme erschwert. Ein hoher Preis der Software muss nicht unbedingt ein Kriterium für gute Qualität sein. Sinnvoll ist es, zur Information kostenlose Demoversionen anzusehen, wie sie von vielen Herstellern mittlerweile angeboten werden.

Für Informationen und Bewertungen von Lernsoftware gibt es die SODIS-Datenbank [\(www.sodis.de\)](http://www.sodis.de/), außerdem existiert eine Qualitätsbeurteilung von Computerprogrammen durch die Frankfurter Buchmesse. Dort wird jährlich der Bildungssoftware-Preis verliehen. Bewertungen von Lernsoftware, die laufend aktualisiert werden, finden sich im Internet unter [www.isb.bayern.de](http://www.isb.bayern.de/) (vgl. ZIMDARS/ZINKE 2003, S. 59 f.).

## <span id="page-9-0"></span>**Überblick über Softwareprogramme**

Die nachfolgende Zusammenstellung ist bei weitem nicht vollständig, soll aber einen kurzen Überblick über derzeit verfügbare Softwareprogramme geben.

## **LolliPop Multimedia**

## **Systemvoraussetzungen**

Pentium PC, mindestens 200 MHz, empfohlen 350 MHz, 32 MB Arbeitsspeicher, 150-200 MB freier Festplattenspeicher, 8-fach CD-ROM oder schneller, Grafikkarte (Grafikauflösung 800 x 600, High Color) und 16-Bit-Soundkarte, Internetzugang optional

## **Beschreibung**

LolliPop Multimedia ist eine Software für die Grundschule. Die Figuren Lolli und Pop führen die Kinder durch eine 3-D-Welt. Mit den beiden Figuren erforschen sie die Schriftsprache, indem sie Aufgaben lösen und Abenteuer mit Hilfe von Lesen und Schreiben bestehen. Verschiedene Interaktionsmöglichkeiten wie Spracheingabe oder E-Mail-Kommunikation sollen Kinder zum selbstständigen Lernen motivieren. In der interaktiven 3-D-Welt schließen die Kinder Freundschaft mit den Bewohnern von Lolopolis, indem sie von Anfang an sinnentnehmende Schrift benutzen, um sich mit den Figuren zu unterhalten. In über tausend Aufgaben erproben die Kinder ihre zunehmenden Kenntnisse. Die zahlreichen Übungsformen sind motivierend und berücksichtigen den jeweiligen Lernstand. Bei der Bewältigung der Aufgaben steht den Kindern differenzierte Hilfe zur Verfügung, die eigenständige Lösungen ermöglicht und den Lernfortschritt sichert. Lehrplaninhalte werden kindgerecht vermittelt.

 damit kein Detail verborgen bleibt. Ständig muss zwischen den beiden CD-ROMs gewechselt Das Benutzerhandbuch sollte genau studiert werden, da sonst der Überblick leicht verloren gehen kann. Man muss mit Kopfhörern und Mikrofon arbeiten (beides liegt der CD-ROM bei), werden, sobald man ein Spiel gefunden hat, muss ein CD-ROM-Wechsel vorgenommen werden. Ist man fertig, muss man erneut wechseln.

Die CD-ROM (auch als DVD-ROM für Windows 95/98 erhältlich) kann im Schulalltag und zu Hause verwendet werden. Aus technischer Sicht empfiehlt sich eher die Nutzung für zu Hause. Selbstständiges Arbeiten erscheint recht kompliziert, Hilfe beim Üben macht durchaus Sinn (vgl.: KÖNIG, 4/2002-03,

[www.learnetix.de/learnetix/bits\\_books/bb\\_software\\_vorgrund\\_lollipop.html](http://www.learnetix.de/learnetix/bits_books/bb_software_vorgrund_lollipop.html)).

#### <span id="page-10-0"></span>**Bezugs-/Informationsquelle**

Cornelsen Software: [www.cornelsen.de/](http://www.cornelsen.de/)  ISBN: 3-464-92404-1 (LolliPop Deutsch 1. Klasse) ISBN: 3-464-92405-X (LolliPop Deutsch 2. Klasse)

### **Hanna & Co**

#### **Systemvoraussetzungen**

Windows 95/98, 2000, NT; Pentium 350 MHz, ab 64 MB RAM, 128 MB RAM empfohlen, 20 MB Festplattenspeicher, 16 Bit Farben, Soundkarte, CD-ROM-Laufwerk.

Bedienbarkeit: Maus (alternatives Mauseingabegerät), Tastatur, Touch-Monitor, Scanning mit 1, 2 oder 3 Taster(n)

#### **Beschreibung**

 Geschichten zu je acht Bildern gegliedert sind, enthält. Auf Grundlage des inhaltlichen und Hanna & Co ist ein den Lese- und Schreibunterricht unterstützendes Computerprogramm, das etwa 2000 Wörter mit den dazugehörigen Audiodateien sowie 400 Sätze, die in zwölf lexikalischen Materials und einigen Geschichten, die wesentliche Elemente des Grundwortschatzes umfassen, bietet die Lernumgebung Übungsmaterial für alle Aspekte des Leseunterrichts. Die Übungen sind mit themenspezifischem oder frei wählbarem Material (Buchstaben und Wörter) spielbar.

Die Lernumgebung ist in Volksschul-, Integrations- und Sonderschulklassen einsetzbar. Sie ist primär auf das erste und zweite Lernjahr ausgerichtet. Außerdem kann man das Programm bei Legasthenie, als Ergänzung zum Sprachheilunterricht und im Unterricht von fremdsprachigen Kindern einsetzen.

Die Software enthält wichtige Übungen zum Lesen und Schreiben, die Geschichten werden langsam und deutlich vorgelesen, das Gelesene wird dabei farblich hervorgehoben. Die Texte entsprechen dem Jahreskreis und sind kindgerecht illustriert, die Übungen sind relativ leicht und verständlich, die Kinder können sie selbstständig bewältigen. Da man Wortschatz, Geschwindigkeit und Schriftart selbst einstellen kann, ist das Lernprogramm gut für den individuellen Einsatz geeignet.

Die Übungen orientieren sich an bekannten Spielen (z. B. Memory, Tetris). Es geht um die Lösung der Aufgaben, nicht um ein zeitliches Limit. Das Übungsmaterial kann durch eigene Begriffe und Wörter ergänzt werden (vgl. KÖNIG, 4/2002-03).

#### **Bezugs-/Informationsquelle**

[www.lifetool.at](http://www.lifetool.at/) 

## <span id="page-11-0"></span>Lesefit - Lese- und Konzentrationstrainer zur "Lesezeit"

### **Systemvoraussetzungen**

Windows 95, 98, ME, NT, 2000, XP; Prozessor: ab Pentium 90 MHz; Grafikkarte: 800/600 in 16 Bit; Soundkarte: Soundblaster-kompatibel; Festplatte: 30 MB (Vollversion). Das Programm läuft in Windows-NT-Netzen und Novell-Netzen; Download: Demoversion 6,1

MB (weitere Informationen siehe [www.veritas.at](http://www.veritas.at/)).

### **Beschreibung**

Das Programm eignet sich für den Unterricht in der Schule (für Kinder ab zehn Jahren), den Förderunterricht und als Trainingsmöglichkeit für zu Hause. Die Methodik wurde von Wolfgang Pramper (Fachdidaktik Deutsch) entwickelt. Neben zahlreichen Übungen sollen Spiele (allein oder mit Partner/n zu spielen) Konzentration und Lesefertigkeit verbessern.

Das Programm umfasst folgende Teile:

- Gleiches und Ungleiches unterscheiden) ● Augengymnastik und Konzentrationsübungen (Reihenfolge merken – Bilder/Wortgruppen, Augengymnastik – Bild/Wörtern folgen, Wörter suchen, Buchstaben rasch finden,
- Fehlerfreies Lesen (Fehler finden, richtiges Nachschreiben, Hindernisse aus dem Weg räumen, ausdruckvolles Lesen üben, sinnstörende Fehler entdecken, Leseslalom, Wörter mit Hindernissen lesen)
- Schneller und besser lesen (Wörterpuzzle, Blitzlesen mit Wortgruppen/Tonausgabe, lange und schwierige Wörter lesen, rhythmisches Lesen üben, Lesetempo testen)
- Das Gelesene verstehen (Wörter und Redewendungen verstehen, inhaltliche Fehler suchen, Begriffe im Zusammenhang verstehen, Sätze verstehen und merken, Personen merken, rasch und gezielt suchen, Fragen zu Texten beantworten).

## **Bezugs-/Informationsquelle**

[www.veritas.at](http://www.veritas.at/) 

## <span id="page-12-0"></span>**Uniwort**

#### **Systemvoraussetzungen**

Windows 95, 98, ME, XP, nicht für NT; Einzelplatz-Lizenz, 5-Platz-Lizenz, Schullizenz; Demoversion

### **Beschreibung**

Einsatzbereich: Elternhaus, Grundschule, Förderschule, Ausländerunterricht; HS, BBS, therapeutische Förderinstitute

Uniwort ist ein Computerprogramm zur Förderung der Lese-/Rechtschreibfähigkeiten und zur Therapie von Lese-Rechtschreibschwäche (Legasthenie). Das Programm fußt auf einer Schriftspracherwerbstheorie. Seine Übungsformen ermöglichen es dem Schüler/der Schülerin, eigene Wege zur Schrift zu finden. Neben vielen Wortdateien aus dem Grundwortschatz ermöglicht ein eingebauter Editor auch die Erstellung eigener Wortdateien (individuelle Arbeit an Fehlerschwerpunkten damit möglich). Die Windows-Version enthält 8246 deutsche und 41 englische Sprachdateien. Auf Tastendruck werden alle Wörter vorgelesen, lautiert oder buchstabiert. Der eingebaute Soundeditor bietet die Möglichkeit, auch eigene Wörter mit Sprachausgabe zu versehen. Dadurch eignet sich das Programm auch für die Förderung fremdsprachlicher Schüler/innen (Kinder mit anderer Muttersprache als Deutsch) und zur Alphabetisierung.

Das Programm weist verschiedene Übungsformen auf: Greifspiel, Blitzwort mit variabler Aufblitzzeit, Buchstabensalat, Fehlbuchstabe, Halbschrift, Lesen/Abschreiben, nur Lesen, Diktat/Wörter nach Gehör. Bei der Greifübung werden zum Beispiel die Übungswörter in Buchstaben zerlegt. Diese gleiten über den Bildschirm. Das Kind muss das Wort "rekonstruieren" und die Buchstaben dann mit der Maus (Hand) in die vorgegebenen Kästchen ziehen. Ein blaues Doppeldreieck (Joker) hilft, wenn das Kind nicht weiter weiß (vgl. [www.paedboutique.de/uniwort.htm](http://www.paedboutique.de/uniwort.htm)).

#### **Bezugs-/Informationsquelle**

[www.paedboutique.de/uniwort.htm](http://www.paedboutique.de/uniwort.htm)

## <span id="page-13-0"></span>**Lesen 2000 (Version 4XL) – Leselern- und Übungsprogramm**

### **Systemvoraussetzungen**

Windows 3.1, 95, 98, ME, XP; Virtual-PC für den Mac (das Programm läuft auch auf dem Mac, wenn er mit Virtual-PC ausgestattet ist); Einzellizenz, 6-, 12-, 24-, 36-Platz-Lizenz, Schullizenz

## **Beschreibung**

Einsatzbereich: Elternhaus, VS, HS (5. Schulstufe), Übungen für Kinder von fünf bis elf Jahren

Verschiedene Lernmodule sollen dem Kind helfen, seine Fähigkeiten im sprachlichen Bereich spielerisch zu verbessern. Das Startmenü ist einfach zu bedienen, so können auch Kinder mit geringer Computererfahrung damit arbeiten. In zahlreichen Übungen mit verschiedenen Schwierigkeitsgraden werden Bilder, Wörter, Rätsel etc. für mehrkanaliges Lernen (Lernen über alle Sinne) verknüpft, ein detailliertes Übungsprotokoll wird automatisch erstellt. Mit der Vollversion des Programms können Übungsreihen individuell abgeändert und eigene Wörter, Bilder, Sprachaufnahmen und Rätsel verwendet werden. Das Programm berücksichtigt die unterschiedlichen Wortschätze in Deutschland, Österreich und der Schweiz.

Es umfasst verschiedene Übungen (Gold-Stapler, Drachenburg, UFO, Labyrinth, Papagei, Seifenblasen, Delfin, Bowling, Fische, Glückssterne, Zauberhüte etc.), die Begriffsaufbau; Wortschatzerweiterung; Bilderkennen und Hörverständnis; Laut- und Buchstaben-Zuordnung; Anlaut/Inlaut/Auslaut erkennen; sinnerfassendes Lesen; exaktes Lesen; Wortaufbau aus Lauten/Schriftzeichen/Silben; Satzaufbau; Rätsel; Fokussierung und Lesetempo; Merkfähigkeit; Konzentration und Ausdauer; Wörter alphabetisch ordnen; Artikel zuordnen und das Rechtschreiben trainieren (vgl. [www.paedboutique.de/lesen2000.htm](http://www.paedboutique.de/lesen2000.htm)).

## **Bezugs-/Informationsquellen**

[www.paedboutique.de/lesen2000.htm](http://www.paedboutique.de/lesen2000.htm)  [www.lernspiele.at/lese2000.htm](http://www.lernspiele.at/lese2000.htm)

### <span id="page-14-0"></span>**Audilex (deutsche Version 2.2)**

#### **Systemvoraussetzungen**

#### Windows 95 bis XP und NT

Audilex Therapieprogramme 1+2, Lesetherapieprogramm; Einzelplatzlizenz, 5-Platz-Lizenz, unbegrenzte Schullizenz (Einzelplatzlizenzen können jederzeit in Mehrplatz- oder Schullizenzen umgewandelt werden, es wird nur der jeweilige Differenzbetrag in Rechnung gestellt.). Das Programm enthält zwei verschiedene Übungsformen (siehe unten), es kann in der Schule eingesetzt werden, wenn die Computer über einen Kopfhöreranschluss verfügen, zu Hause genügen normale PC-Lautsprecher. Das Programm können Eltern oder Lehrer/innen, Therapeut/innen ohne Einarbeitung anwenden.

#### **Beschreibung**

Das Programm (entwickelt vom finnischen Musikwissenschaftler Prof. Kai Karma) trainiert die phonologische Bewusstheit und die Koordination von visuellen und akustischen Reizen im Gehirn (Training erfolgt sprachfrei), es soll Kindern helfen, eine Leseschwäche oder Leseunfähigkeit zu überwinden.

Audilex besteht aus zwei Therapieprogrammen: In Therapieprogramm 1 erzeugt der Computer zwei visuelle Muster per Zufallsfolge. Danach erklingt eine Melodie oder ein Rhythmus, die/der zu einem der beiden visuellen Muster passt (visuelle und auditive Codes laufen immer von links nach rechts – wie im geschriebenen oder zu lesenden Text). Die Aufgabe besteht dann darin, das Balkenmuster auszuwählen, das zu der akustischen Darbietung passt.

 In Therapieprogramm 2 sieht man auf dem Bildschirm nur ein Muster von Balken verschiedener Länge, der Computer spielt eine Melodie oder Rhythmen ab, die zu diesem Muster passen. Das Kind muss die Töne nachverfolgen und die Leertaste unmittelbar dann drücken, wenn der letzte Sound einer Serie erklingt. Wer mit dem Programm trainiert, muss keine Buchstabenkenntnisse haben (Audilex ist deshalb kein allgemeines Schriftsprachförderprogramm). (Vgl.: REICHERT/MIGULLA 2005)

### **Bezugs-/Informationsquellen**

[www.paedboutique.de/frameset\\_audilex.htm](http://www.paedboutique.de/frameset_audilex.htm) [www.audilex.de/literatur1.htm](http://www.audilex.de/literatur1.htm) 

## <span id="page-15-0"></span>**Der kleine Lesedrache (Kleine und Feine – Lernsoftware Katrin Rappel)**

## **Systemvoraussetzungen**

.net-Framework (befindet sich auf Installations-CD), Windows 98, 2000, ME oder XP. Pentium mit mindestens 800 MHz. Die Software wurde nicht für eine Serverinstallation programmiert; ist sie einmal installiert, ist keine CD mehr notwendig; es gibt keine Aktivierungs-, Lizenz-, Freischaltcodes.

## **Beschreibung**

Der kleine Lesedrache ist eine Lernsoftware zum Üben und Einprägen von Wortbildern (Wortschatzdateien für die erste bis vierte Klasse Volksschule, außerdem eine Datei mit den häufigsten deutschen Wörtern, eine Datei mit 500 englischen Wörtern). Es wird auf Multiple-Choice verzichtet, damit sich Kinder keine falschen Wortbilder einprägen, das Eingeben der Lösung soll die Wiedererkennung der Buchstabenbilder auf der Tastatur fördern. Die Aufgaben können an den Lernstand des Kindes angepasst werden, neben der Wahl einer Wortschatzdatei für eine bestimmte Schulstufe kann die Lehrkraft diese auch selbst anpassen. Falsch gelöste Aufgaben können nach jeder Runde wiederholt werden (man kann zwischen fünf, zehn, fünfzehn oder zwanzig Aufgaben pro Runde wählen, am Ende der Runde erscheint eine Zusammenfassung). Die Geschwindigkeit kann individuell eingestellt werden (sie kann während der Spiele geändert werden).

Die Lehrkraft kann die Software ohne viel Vorbereitung am Klassen-PC oder im EDV-Raum einsetzen, die erbrachten Leistungen können jederzeit in der Protokolldatei (Name, Uhrzeit, erreichte Punkte, richtige und falsche Wörter) nachgelesen werden. Das Programm kann auch zu Hause eingesetzt werden (vgl. [www.kleineundfeine.at](http://www.kleineundfeine.at/)).

**Bezugs-/Informationsquelle**  [www.kleineundfeine.at](http://www.kleineundfeine.at/) 

## <span id="page-16-0"></span>**Software COMLES-Familie**

## **Systemvoraussetzungen**

Mind. 286/25 MHz, Soundkarte, Maus

Es handelt sich um ein DOS-Programm, das unter Windows 3.x und 95 läuft, die Bedienung erfolgt mit Tastatur und Maus.

## **Beschreibung**

Die Programme der COMLES-Familie sind Lern- und Förderprogramme zur Unterstützung des Schriftspracherwerbs (und mathematischer Fähigkeiten). Spielerisch sollen die Kinder in abwechslungsreichen Szenen Buchstaben und Wörter kennenlernen. Sie wurden speziell für die Grundschule und den Sonderschulbereich entwickelt.

Die COMLES-Familie wurde vom Bundesministerium für Unterricht und Kunst angekauft und allen Sonderschulen gratis zur Verfügung gestellt.

Das Programm setzt sich aus verschiedenen Teilen zusammen:

- Lokführerin Lili: Die Lokführerin hilft Laute auditiv zu erfassen und mit den richtigen Schriftzeichen zu verbinden.
- Abenteuer Rudi Wieselwurm: Im sprechenden Bilderlexikon lernen Kinder die Buchstaben mit ihren Lauten kennen.
- Der lustige Briefkasten: Über den lustigen Briefkasten können klasseninterne Neuigkeiten ausgetauscht werden (mit automatischer RS-Kontrolle und Lückentexten).
- Momo mit dem Lesepfeil: Fertige Satzbausteine können nachgeschrieben oder im selbstgewählten Tempo vorgelesen werden.
- Lalipur in der Schatzkammer: Lalipur zeigt den Kindern für ein bestimmtes Zeitintervall Wörter, die sie erkennen und richtig nachschreiben müssen. Wenn sie das schaffen, kommen sie dem Schatz näher.
- Reise mit Kapitän Tom: Das Krokodil Tom muss mit den richtigen Buchstaben und Wörtern gefüttert werden, um in der Geschichte weiterzukommen.
- Rechnen mit Fahrstuhlführer Felix: Das Programm bietet Kindern Hilfe bei allen Grundrechnungsarten.

(Vgl. [http://schulen.eduhi.at/spz/SOFTWARE/COMLES.HTM\)](http://schulen.eduhi.at/spz/SOFTWARE/COMLES.HTM)

## <span id="page-17-0"></span>**LECTRA**

#### **Systemvoraussetzungen**

Windows 95-98, XP LECTRA mit Stimmsynthese, LECTRAMINI – das Lese- und Schreibatelier mit Stimmsynthese (30 Tage testbar)

#### **Beschreibung**

LECTRA ist ein einfaches Programm, mit dem man zu einem beliebigen Text eine Serie von Lernprogrammen erzeugen kann, dadurch ist es möglich, den Schwierigkeitsgrad der Übungen zu bestimmen und den Lesefähigkeiten entsprechend zu adaptieren. Die Resultate der Schüler/innen werden gespeichert. Das Programm richtet sich nur an Schüler/innen, die bereits lesen können, es ist aber sehr leistungsfähig für die Arbeit mit Eigentexten.

Es weist folgende Übungsformen auf:

Lückentexte, Textrekonstruktion (allein oder zu zweit), Wortarten (Artikel, Präpositionen, Bindewörter), Blitzwörter, Sätze aus Wörtern zusammenstellen, Lückensätze (unvollständige Wörter), Sätze ohne Abstand zwischen den Wörtern, Schnelllesen (Wörter in einem Text finden gegen die Uhr), gleichartige Wörter (nicht aus dem Text), Eindringlinge (wer passt nicht? nicht aus dem Text), Wörter in alphabetische Reihenfolge bringen, Memory gegen den Computer oder allein, Bilder-Memory (nicht zum Text), Quiz: Fragen zum Text (müssen zusätzlich erstellt werden), Sätze in die richtige Reihenfolge bringen, Text mit Fehlern (vgl. [www.lectramini.com/allemand.htm;](http://www.lectramini.com/allemand.htm) [www.pze.at/linux2/pim/pim/skripten/sprasoft.htm\)](http://www.pze.at/linux2/pim/pim/skripten/sprasoft.htm).

**Bezugs-/Informationsquelle**  [www.lectramini.com/allemand.htm](http://www.lectramini.com/allemand.htm) 

#### **Leselernprogramme 2.1 (Bastian Feigl Software)**

### **Systemvoraussetzungen**

Das Programmpaket besteht aus einfach zu installierenden Windows 95-Applikationen, die mit der Maus bedient werden. Die einzelnen Programme können über einen Schnellstarter leicht abgerufen werden. Eine Festlegung der Programmreihenfolge durch die Lehrkraft ist möglich; die Programme enthalten eine Druckfunktion, sodass auch selbst Lernmaterialien (Bilder, Arbeitsblätter) für die Schüler/innen erstellt werden können. Die Lösungskontrolle er<span id="page-18-0"></span>folgt mittels einer Sonne (richtig) bzw. Regenwolke (falsch). Außerdem bietet das Programmpaket teilweise eine Sprachausgabe.

#### **Beschreibung**

 (vgl. [www.bfsoftware.de/programme/ll20.html\)](http://www.bfsoftware.de/programme/ll20.html). Die Programme enthalten differenzierte Übungsformen zur Förderung von Kindern, bei denen bestimmte Fähigkeiten für einen erfolgreichen Leselernprozess noch nicht genügend entwickelt sind. Kennzeichnend für die Programme ist, dass zunächst nicht mit Buchstaben, sondern auf der Ebene der Laute geübt wird, diese werden durch Lautbilder repräsentiert (verwendet werden elf Laute, die sich in der Mundstellung deutlich unterscheiden lassen). Das Paket enthält Übungen zu folgenden Bereichen: Anlaute bestimmen; Verbinden von Lauten; Laut-Buchstaben-Verbindung; Lautsynthese/Wortaufbau; Wortdurchgliederung

#### **Bezugs-/Informationsquelle**

[www.bfsoftware.de/programme/ll20.html](http://www.bfsoftware.de/programme/ll20.html) 

#### **Lesenlernen durch Schreiben 2.0**

#### **Systemvoraussetzungen**

Windows 95; 98, ME, NT, 2000, XP, ab Pentium 200, 32 MB Arbeitsspeicher, CD-Laufwerk, Soundkarte; Apple: Power-PC ab OS 8.1 Lieferumfang: CD-ROM, Handbuch auf CD

#### **Beschreibung**

 während der Arbeit selbständig sein Tempo. Das Programm orientiert sich an der von dem Pädagogen Jürgen Reichen wiederentdeckten und von ihm weiterentwickelten Methode "Lesen durch Schreiben". Schreiben mit der Anlauttabelle verbindet das Hören von Lauten mit der Visualisierung von Zeichen, durch das Experimentieren mit Buchstaben und Lauten soll sich Schrift erschließen und auch das Schreiben und Lesen. Die Kinder lernen, wie Gesprochenes aufgeschrieben wird. Das Lesen ist ein Begleitprodukt, das ganz nebenbei – beim Schreiben – entwickelt wird. Die Wörter werden per Laufkette zerlegt und dann Laut für Laut aufgeschrieben. Das Wort "Baum" beispielsweise wird mündlich in die Silben "b-au-m" zerlegt und dann niedergeschrieben. Das Kind bestimmt

Das Programm enthält auch einen Lesetrainer mit Übungsmaterial für die Klassen 1 bis 4. Mit verschiedenen Methoden (Aufbaulesen, Gleitlesen, Blitzlesen und Einfachlesen) sollen das <span id="page-19-0"></span>Lesen geübt und der Lesefluss verbessert werden. Neben dem vorhandenen Übungsmaterial können auch eigene Begriffe mit dem im Programm eingebauten Tonstudio aufgenommen werden.

Die Software ist so konzipiert, dass die Schüler/innen mit der Zeit zunehmend selbstständig arbeiten können. Das Lernprogramm ist einfach strukturiert, die unterschiedlichen Übungsund Arbeitsmöglichkeiten besitzen motivierenden Charakter. Das Programm bietet den Lernenden die Möglichkeit, nach ihrem individuellen Leistungsstand zu arbeiten. Die Übungen (und auch Spiele) weisen unterschiedliche Schwierigkeitsstufen auf und können mit dem Sprachinput der Lehrkraft (über Wortdateien) noch differenziert werden. Hilfsfunktionen und Erläuterungen sollen der Lehrkraft die Arbeit erleichtern (vgl. [www.sodis.de](http://www.sodis.de/)).

### **Bezugs-/Informationsquellen**

[www.medienwerkstatt-online.de/reload.htm?/products/tdrs\\_lds/lds.html](http://www.medienwerkstatt-online.de/reload.htm?/products/tdrs_lds/lds.html) [www.sodis.de](http://www.sodis.de/) Lesen durch Schreiben – eine Methode von Jürgen Reichen: [www.lehrer-online.de/url/lesen-durch-schreiben](http://www.lehrer-online.de/url/lesen-durch-schreiben)

REICHEN, Jürgen: Hannah hat Kino im Kopf. Die Reichen-Methode Lesen durch Schreiben und ihre Hintergründe für LehrerInnen, Studierende und Eltern. Heinevetter Verlag, Hamburg 2004 (3. Auflage)

## **Budenberg Lernsoftware**

#### **Systemvoraussetzungen**

IBM-kompatibler Rechner, ab 286er-Prozessor, MS-DOS oder Windows 3.x (nur bei Mehrplatzlizenzen) oder Windows 95, 98, ME, NT 4, 2000, XP (für Einzelplatz- bzw. Mehrplatzlizenzen); 550 KB freies RAM und ca. 12 MB Festplattenspeicher für DOS; 32 MB RAM und 30 MB Festplattenspeicher für die Windows-Version.

Bei Einzelplatzlizenzen muss die Original-CD während des Arbeitens mit der Software im Laufwerk verbleiben; gegen Bezahlung jährliches Update (auch neue Programme kommen dazu).

## **Beschreibung**

Merkmale der Budenberg-Software: eingeengter didaktischer Bereich, Aufbau der Übungen in kleinen Schritten, Programmauswahl durch Gesamtmenü, Programm-Ende durch Normzeit

nach ca. 20 Minuten, Sound und Melodien bei Unterstufen-Programmen, Sprachausgabe bei Erstleseprogrammen, abrufbare oder automatische Hilfe bei Fehlern, vergrößerte Darstellung von Ziffern und Texten, Bilddarstellung bei Erstlese-Programmen, (speicherbares) schriftliches Ergebnisprotokoll, Speicherung der Ergebnisse im Ergebnismenü.

Ausdruck von Kopiervorlagen (bei Mehrplatzlizenzen, in unterschiedlichen Anforderungsstufen per Tastendruck "Strg + K"), integrierte didaktische Informationen; für Schüler/innen der Grundschule und für 5. und 6. Schulstufe geeignet.

Die verschiedenen Programme enthalten folgende Übungsformen: Buchstaben, Bild und Anlaut (Zuordnung des Anfangsbuchstabens in verschiedenen Übungsformen), Erstlesen (Schriftbildaufbau), Silbenlesen, Zweitlesen (Schreiben/Ergänzen von Wörtern mit Bildschirmtastatur oder über die Computertastatur; Schwerpunkt: Konsonantenkombinationen und Umlaute), ähnliche Wörter, Reimwörter, Minitext, Bild und Wort, Bildlesen (Übungen zum sinnerfassenden Lesen, Anklicken des richtigen Bildes zu einem Satz), Lesetraining (Auswahl eines Wortes aus einer Liste passend zum Satz, Artikelzuordnung), Wörter suchen (in Buchstabenfeld versteckte Wörter heraussuchen), Rätsel (Zusammenstellen von Wörtern aus einem Buchstabenhaufen), Silbenwörter (Silben kombinieren zu möglichen Wörtern) etc.

Die Software ist einfach zu bedienen; bei der Installation und Programmauswahl sind keine besonderen Kenntnisse verlangt; programmtechnische und didaktische Kommentare zu allen Unterprogrammen können in einem umfangreichen Handbuch nachgelesen werden (kann man ausdrucken oder kaufen). Auch über eine integrierte Hilfsfunktion (Taste F1) werden Bedienung und Einsatzmöglichkeit beschrieben. Demoversion und Zusatzmaterialien (Bestellung per Mail).

Die Inhalte der Budenberg-Programme können mit einem Editor verändert werden. Damit besteht die Möglichkeit, mit einem spezifischen Wortschatz zu arbeiten; für die Erstellung neuer Übungen sind aber einige Computerkenntnisse erforderlich (vgl. [www.sodis.de](http://www.sodis.de/)).

## **Bezugs-/Informationsquellen**

[www.budenberg.de](http://www.budenberg.de/) [www.lehrer-online.de/url/budenberg](http://www.lehrer-online.de/url/budenberg)

## <span id="page-21-0"></span>**CELECO – Richtig lesen lernen – Diagnose- und Übungsprogramm**

## **Systemvoraussetzungen**

Windows 95, 98, NT 4.0, ME, 2000, XP ab Servicepack 4, Pentium 100 MHz, 32 MB RAM, 256 Farben bei 800 x 600 Pixel, empfohlen 1024 x 768; CD-ROM-Laufwerk, Soundkarte, (Demoversion), Einzel- und Mehrplatzlizenzen, Diagnoseprogramm (Profitool) und Übungsprogramm

## **Beschreibung**

Das Diagnose- und Übungsprogramm CELECO für Lehrer/innen, Therapeut/innen und Eltern basiert auf den Forschungen des Münchner Neuropsychologen DDr. Reinhard Werth und wird zur Diagnose und Behandlung von Legasthenie und anderen Lesestörungen (Werth spricht von 14 verschiedenen Störungen) eingesetzt.

Mit dem Programm ist es möglich, bei Kindern Ursachen der Lesestörung individuell festzustellen und die für das Lesen notwendigen Teilleistungen zunächst einzeln und dann in ihrer koordinierten Abfolge zu erlernen.

Um einen Text flüssig lesen zu können, müssen die Augen eine vom Gehirn genau gesteuerte Abfolge von Blicksprüngen und Ruhephasen einhalten. Während der Ruhephasen sind die Augen unbewegt auf einen Punkt, den sogenannten Fixationspunkt, innerhalb eines Wortes gerichtet. Hier wird das fixiert, was man lesen will, nur hier besteht eine ausreichend hohe Sehschärfe, um die Buchstaben einer normalen Druck- oder Schreibschrift richtig sehen zu können.

Die Baumstruktur des Programms weist drei Hauptkapitel auf:

- Erkennen auf einen Blick: Das Kind soll trainiert werden, dass es zumindest drei bis vier Buchstaben auf einen Blick erkennen und sofort aussprechen kann. (Die Übungen gehen von Einzelbuchstaben bis zu Wörtern mit sechs Buchstaben, das Training erfolgt mit "natürlichen Wörtern" und "Pseudowörtern".)
- Erkennen nach Blicksprung: Das Kind soll trainiert werden, dass es zumindest drei bis vier Buchstaben auf einen Blick nach einem Blicksprung erkennen kann.
- Texte lesen: Das Kind übt hier die koordinierte Abfolge von Blicksprüngen, das Einhalten hinreichend langer Fixationszeiten und das Erkennen der Wortsegmente. Das Programm verhindert (durch Wegschalten des Textes rechts und links) Regressionen bzw. zu frühe Blicksprünge. Unterstützt wird die Blickführung durch einen Cursor.

Die Sinnerfassung kann mit Hilfe von Verständnisfragen überprüft werden. Richtiges wird sofort angezeigt (grüner Hintergrund der Schaltfläche), bei falschen Antworten leuchtet der

<span id="page-22-0"></span>Hintergrund rot auf. Am Ende der Übungsreihe (Anzahl der Durchgänge individuell einstellbar) erfolgt noch eine Rückmeldung (lachendes, trauriges Gesicht), falsch eingegebene Antworten können nochmals geübt werden.

Man kann Übungsmaterial in Form von Wortlisten und Texten selbst erstellen, auch Hausaufgaben können gegeben werden. Im Diagnoseverfahren werden die Übungsergebnisse gespeichert (vgl.: KÖNIG/REISINGER 2/2002-03).

## **Bezugs-/Informationsquellen**

### [www.celeco.com](http://www.celeco.com/)

WAGNER, Beatrice: Sofort fehlerfrei lesen. Ein Computerprogramm verhilft Legasthenikern zu schnellen Erfolgserlebnissen. Sonderdruck aus Psychologie heute, Februar 2004 [\(www.celeco.de/Seiten/pressespiegel.html\)](http://www.celeco.de/Seiten/pressespiegel.html)

WERTH, Reinhard: Legasthenie und andere Lesestörungen. Wie man sie erkennt und behandelt. München 2001

## **LESIKUS – Grundkurs Lesetechnik**

## **Systemvoraussetzungen**

Für PC ab 500 MHz, Einzelplatzversion für Windows 98, 2000, XP; Mindestauflösung Grafikkarte 1024 x 768 Pixel, 10 MB Festplattenspeicher

## **Beschreibung**

Das Programm ist nach wissenschaftlichen Erkenntnissen der Leseforschung aufgebaut, das Training beginnt auf einer leichten Stufe und geht dann schrittweise zu schwierigeren Übungen über. Die Einführung der Laute hängt sowohl von der Vorkommenshäufigkeit wie auch davon ab, wie einfach sie auszusprechen und zusammenzulauten sind. Jeder Laut wird einzeln trainiert, dadurch wird die Buchstabe-Laut-Beziehung gefestigt. Die verschiedenen Schwierigkeitsgrade des Wortaufbaus werden berücksichtigt und in jeweils sieben Schwierigkeitsstufen geübt. Das Programm übt systematisch mit Silben und macht sie als Einheiten erkennbar, so können unbekannte Wörter einfacher erlesen und die Abspeicherung im Gedächtnis und die Lesegeschwindigkeit erhöht werden.

Das Training (individuelle Einstellungsmöglichkeiten) wird mit einer Partnerin/einem Partner durchgeführt. Es basiert auf dem Prinzip, dass man zur nächsten Stufe übergeht, wenn die Wörter der vorhergehenden Lesestufe genau und flüssig gelesen werden konnten. Als effektive Trainingszeit sind täglich zehn Minuten angegeben.

Das Programm weist einige Besonderheiten auf:

Es kann mit Pseudowörtern geübt werden, dadurch ist ein Raten beim Lesen unmöglich, es muss tatsächlich zusammengelautet werden. Die Lesegenauigkeit wird geübt.

Durch eine kurzzeitige Präsentation von Wörtern (Aufblitzen der Wörter) sollen Lesegeschwindigkeit und Lesesicherheit verbessert werden.

Ein großer Teil des Leseprogramms widmet sich dem Thema Konsonantenhäufung (br, pf, kl etc.), da es hier oft Schwierigkeiten gibt.

Schwierigkeitsgrad geordnet, zwei Listen bestehen aus sehr langen Wörtern. Wörter mit hoher Vorkommenshäufigkeit werden in mehreren Wortlisten nach aufsteigendem

Bewusst wurde auf ablenkende Animationen verzichtet, um hier Schüler/innen mit Aufmerksamkeitsproblemen zu helfen.

Das Programm ermöglicht durch einen Zufallsgenerator zahlreiche Übungsmöglichkeiten.

Ziel des Programms ist eine Verbesserung der Buchstabe-Laut-Beziehung, des synthetischen Lesens und der automatischen Worterkennung und in Folge dadurch eine Verbesserung der Lesegenauigkeit und Lesegeschwindigkeit.

Es gibt auch die Therapeutenversion "Lesetechnik", diese setzt eine spezielle Ausbildung und Hintergrundwissen voraus. (Vgl.: [www.lesikus.com](http://www.lesikus.com/))

## **Bezugs-/Informationsquelle**

## [www.lesikus.com](http://www.lesikus.com/)

 SCHERLING, Claudia: Lesikus. Lesetraining nach wissenschaftlich fundierten Methoden. Grundkurs – Lesetechnik für alle, die genauer und flüssiger lesen möchten. Programm für PC. 2005

### <span id="page-24-0"></span>**Weitere computergestützte Programme**

#### **Die Wortbaustelle** (Version 4.1)

Eugen Traeger Verlag [\(www.eugentraeger.de](http://www.eugentraeger.de/))

Alle Programme können wahlweise über Tastatur oder mit Maus gesteuert werden. Ab PC 386/486, VGA Grafikkarte, Farbmonitor, für MS-DOS und Windows 3.x und 95, 98 11 Programme: Wortvergleich, Vorsilben, Endungen, Silben ordnen, Zerlegen, Baustelle, Aus 2 mach 1, Umwandeln, Reparieren, Kontakt (ein Elektroblinker-Wortspiel), Silben-Greifspiel zur umfassenden Behandlung von Silben, Morphemen, Signalgruppen, Wortbausteinen. Ein integrierter Editor gestattet durch Setzen von Steuerzeichen eine weitreichende Einflussnahme auf den Programmablauf.

## **EASY Reading**

CD-ROM für Windows 98, ME, 2000, XP. Training zur Förderung der wichtigsten Teilleistungen für Akustik, Optik, Raumlage, Serialität und Intermodalität [www.easy-reading-program.com](http://www.easy-reading-program.com/)  [www.easy-training-program.com/index.htm](http://www.easy-training-program.com/index.htm) 

### **TAO-Texte für Auge und Ohr**

SWETS Test Services; Handanweisung und CD-ROM; 486-Multimedia-PC; 20 MB freier Festplattenspeicher, Soundkarte, Lautsprecher

Der Neue Karolus Version 2.1, Veris [\(www.veris-direkt.de](http://www.veris-direkt.de/)), ab Windows 95/98, CD-ROM-Laufwerk, Disketten-Laufwerk, 800 x 600 Pixel, High Color, 16 MB RAM, mind. Pentium II, 400 MHZ, Soundblaster, 10 MB freier Festplattenspeicher.

Lernsoftware zum Kieler Lese- und Rechtschreibaufbau: Training von Buchstaben, Silben und Wörtern; fünf Lese- und drei Schreibspiele, übersichtliches Menü und Online-Hilfedatei, individuelle Wörterlisten, selbstgewählte Schriften, Fehlerprotokoll (vgl.: ZIMDARS/ZINKE 2003, S. 72-75).

## <span id="page-25-0"></span>**Literatur**

## **Bücher und Zeitschriften**

KÖNIG, Michaela: Lernspiele und LRS-Test im Test: Gezielter fördern, leichter lesen. In: jum (jugend und medien) 4/2002-03. Das Buchklubmagazin. Wien, S. 14 f.

KÖNIG, Michaela; REISINGER, Brigitte: Testmaterialien für den Unterricht: Leseverfahren – kritisch betrachtet. Kriterien für einen verantwortungsbewussten Umgang mit Lehr- und Lernmethoden und Rezensionen zu gängigen Verfahren. In: jum (jugend und medien) 2/2002-03. Das Buchklubmagazin. Wien, S. 27-29

REICHEN, Jürgen: Hannah hat Kino im Kopf. Die Reichen-Methode Lesen durch Schreiben und ihre Hintergründe für LehrerInnen, Studierende und Eltern. Hamburg 2001

REICHERT, Jörg; MIGULLA, Gerd: AUDILEX im Test – Ergebnisse einer Praxiserprobung. In: Sonderpädagogik, 35 (2), 2005, S. 80-95

 SCHERLING, Claudia: Lesikus. Lesetraining nach wissenschaftlich fundierten Methoden. Grundkurs – Lesetechnik für alle, die genauer und flüssiger lesen möchten. Programm für PC. 2005 (Broschüre)

WAGNER, Beatrix: Sofort fehlerfrei lesen. Ein Computerprogramm verhilft Legasthenikern zu schnellen Erfolgserlebnissen. Sonderdruck aus Psychologie heute, Februar 2004

WARNKE, Andreas; HEMMINGER, Uwe; ROTH, Ellen u. a.: Legasthenie. Leitfaden für die Praxis. Göttingen, Bern, Toronto, Seattle 2002. S. 99 f.

WERTH, Reinhard: Legasthenie und andere Lesestörungen. Wie man sie erkennt und behandelt. München 2001

 DOLETZ, Waldemar (Hrsg.): Therapie der Lese-Rechtschreib-Störung (LRS). Traditionelle ZIMDARS, Katrin; ZINKE, Susanne: Computergestützte Trainingsverfahren. In: von SUCHOund alternative Behandlungsmethoden im Überblick. Stuttgart 2003, S. 55-79

### <span id="page-26-0"></span>**Internet**

WOHLHART, David: Softwareeinsatz rund um den Sprachheilunterricht. Zusammenfassung. 1999: [www.pze.at/linux2/pim/pim/skripten/sprasoft.htm](http://www.pze.at/linux2/pim/pim/skripten/sprasoft.htm) 

SODIS-Datenbank – Bewertung von Lernsoftware: [www.sodis.de](http://www.sodis.de/)

Lesen 2000: LolliPop: [www.cornelsen.de/](http://www.cornelsen.de/) [www.learnetix.de/learnetix/bits\\_books/bb\\_software\\_vorgrund\\_lollipop.html](http://www.learnetix.de/learnetix/bits_books/bb_software_vorgrund_lollipop.html) Hanna & Co: [www.lifetool.at](http://www.lifetool.at/) Lesefit – Lese- und Konzentrationstrainer zur "Lesezeit": www.veritas.at Uniwort: [www.paedboutique.de/uniwort.htm](http://www.paedboutique.de/uniwort.htm) www.lernspiele.at/lese2000.html [www.paedboutique.de/lesen2000.htm](http://www.paedboutique.de/lesen2000.htm)  Audilex: [www.paedboutique.de/audilex-deutsch.htm](http://www.paedboutique.de/audilex-deutsch.htm)  [www.audilex.de/frameset\\_literatur.htm](http://www.audilex.de/frameset_literatur.htm) Der kleine Lesedrache – Kleine und Feine – Lernsoftware Katrin Rappel: [www.kleineundfeine.at](http://www.kleineundfeine.at/)  Software COMLES-Familie:<http://schulen.eduhi.at/spz/SOFTWARE/COMLES.HTM> LECTRA: [www.lectramini.com/allemand.htm](http://www.lectramini.com/allemand.htm)  Leselernprogramme – BF Software: [www.bfsoftware.de/programme/ll20.html](http://www.bfsoftware.de/programme/ll20.html)  Lesen durch Schreiben – eine Methode von Jürgen Reichen: [www.lehrer-online.de/url/lesen-durch-schreiben](http://www.lehrer-online.de/url/lesen-durch-schreiben)

Lesikus – Grundkurs Lesetechnik: [www.lesikus.com](http://www.lesikus.com/)

Datum des letzten Zugriffs auf alle Links dieser Broschüre: 15. 5. 2007

# Bausteine des Lesens 3: Computerprogramme und Lesen

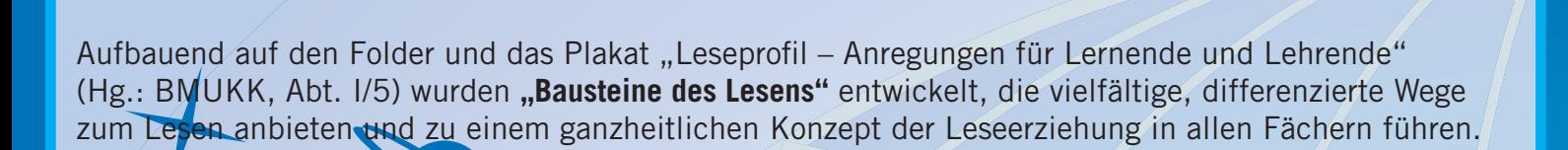

Der Baustein **"Computerprogramme und Lesen"** bietet

- eine stringente Auseinandersetzung mit den Möglichkeiten des Einsatzes von Computerprogrammen zum Aufbau der Lesekompetenz und deren Stabilisierung,
- eine theoriegestützte und informative Handreichung zur Orientierung wie Beurteilung von aktueller Computer-Lesesoftware und
- viele Hinweise zu den schulpraktischen Anwendungs- und Einsatzmöglichkeiten.

(Jutta Kleedorfer)

Weitere Informationen zur Leseförderung unter:

**www.gemeinsamlernen.at www.klassezukunft.at** 

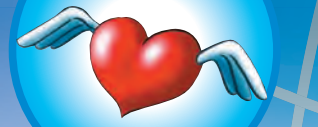

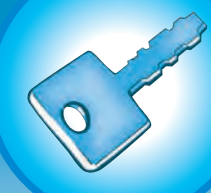

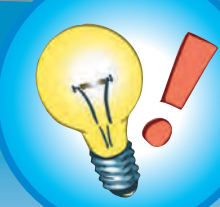